# REST API Documentation for apm.pgia.ru/api service v1

by Juri Katkalov

This documentation contains description of apm.pgia.ru/api service with examples. The documentation is also available online from<http://apm.pgia.ru/docs/api>in pdf format. For any questions regarding using API service, please contact Juri Katkalov ( [work@katkalov.com](mailto:work@katkalov.com) ).

## Table of contents

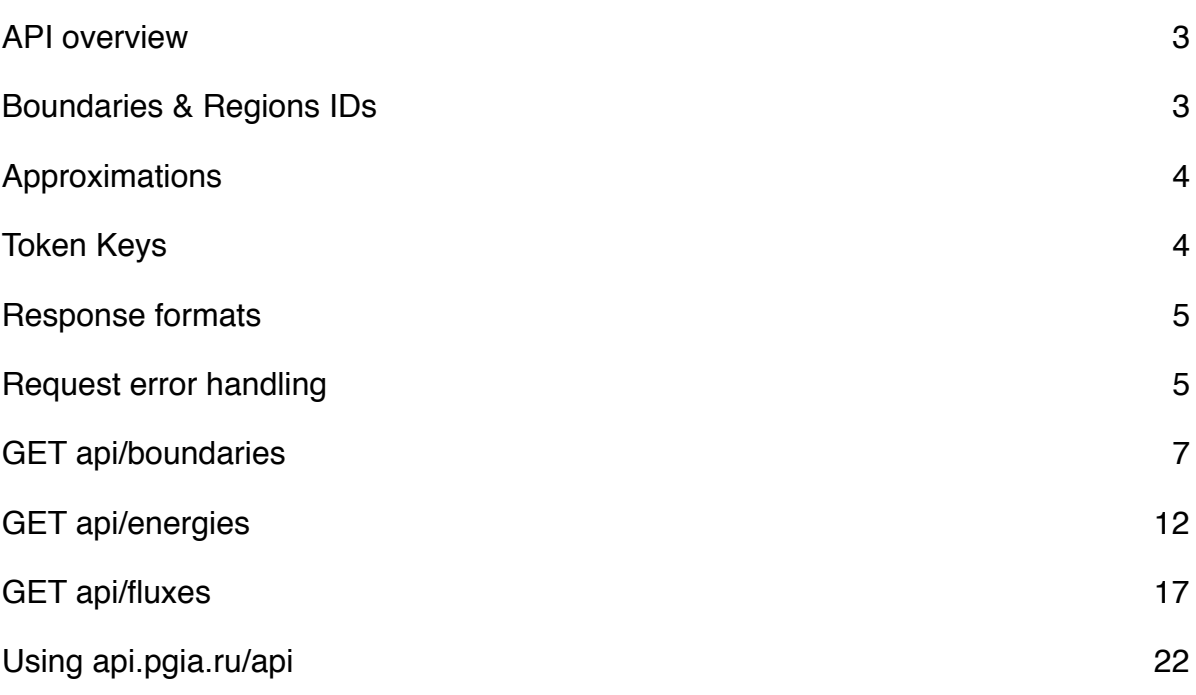

## <span id="page-2-0"></span>API overview

apm.pgia.ru/api service provides access to auroral precipitation model ( APM ) via REST API. REST API allows to obtain data in different formats ( xml, json, text ) from common range of applications support web content requesting. See [Using apm.pgia.ru/api](#page-21-0) section for examples.

Current version of apm.pgia.ru/api service provides access to 3 models for APM.

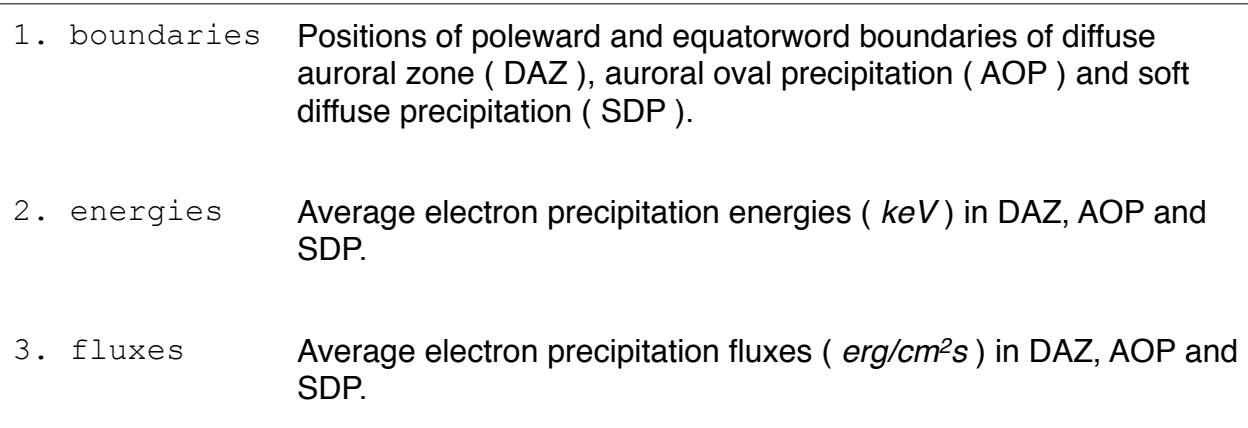

See also **auroral precipitation model decription** to get more details about the model.

## <span id="page-2-1"></span>Boundaries & Regions IDs

## **Boundaries IDs**

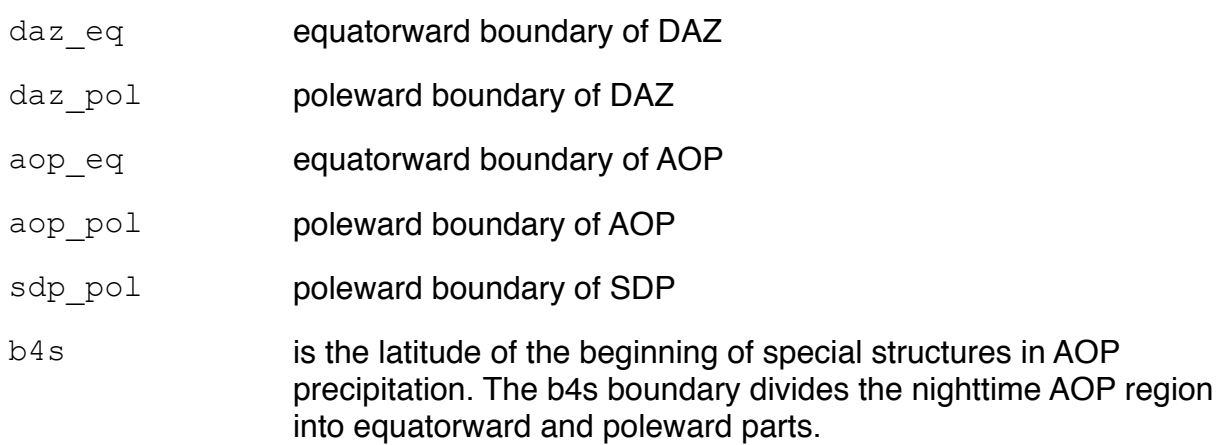

## **Regions IDs**

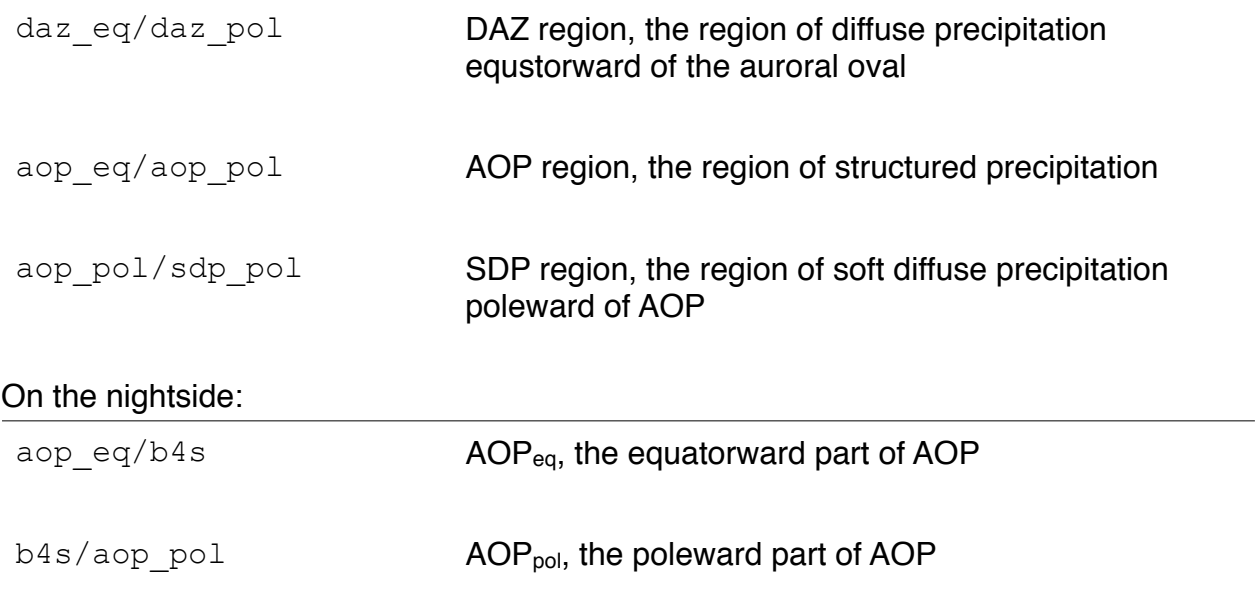

See [auroral precipitation model description](http://webapps.pgia.ru/apm-test/about/) for more details about boundaries and regions.

## <span id="page-3-0"></span>Approximations

By default, model calculates values in 8 points for each boundary (one point for each 3 hour MLT interval). We use curvefit function from *IDL* library to calculate approximate values for each boundary (500 points) and linear interpolation to calculate values for energies and fluxes model in approximated points.

This API allows to obtain both approximated and non- approximated values for each model. To get approximated values, set approximate parameter to either true, t or  $1$ , in API request. See also Parameters section for [api/boundaries,](#page-6-0) [api/energies](#page-11-0) and [api/](#page-16-0) [fluxes](#page-16-0) for more details.

## <span id="page-3-1"></span>Token Keys

Token keys use for access to API service for authorized users and applications. You must provide your token key as parameter in requests to API. See Parameters section for [api/](#page-6-0) [boundaries](#page-6-0), [api/energies](#page-11-0) and [api/fluxes](#page-16-0) for more details.

**Note 1:** In the current documentation we use 18faea489820 token key only as example for requests. This token key can not be used in real-world applications.

**Note 2:** Different token keys can provide access to different models.

**Note 3:** Current version of REST API does not provide automatically generation of token key for new users. Please contact Juri Katkalov ( [work@katkalov.com](mailto:work@katkalov.com) ) to request token key for access to API.

## <span id="page-4-0"></span>Response formats

Model outputs can be obtained in one of three supported formats.

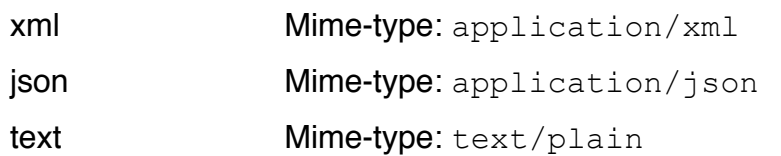

To obtain data in specific format, add .*format* extension to api requests. If .*format*  extension is not set, the output will be sent in default format ( see default response format for the model). It is also possible to request output in specific format by setting HTTP [Accept-Header](http://www.w3.org/Protocols/rfc2616/rfc2616-sec14.html).

## <span id="page-4-1"></span>Request error handling

APi server sends special formated message on request errors . Error response will be send in the same format as a request. See [Response Formats](#page-4-0) for details.

**Note:** Some applications, such do not display error message when API server return an error code. In this case, use force http\_ok parameter in requests to display error message.

#### **XML Response Format**

#### **<error> node**

@childrens

text Text of error message

**Example Value:** Cannot authenticate: invalid token

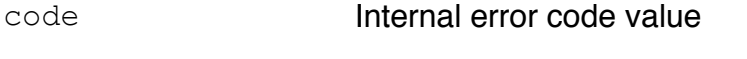

**Example Value:** 45

http status code A status code, returned by server. See HTTP status codes section for specific model for details.

> Note: if force http ok parameter is set either to true,  $t$  or 1, the status code will be always set to 200.

**Example Value:** 200

#### **<request> node**

Contains a request url, which led to the error

### **JSON Response Format**

The structure of JSON Error object is the same as in XML response

## **TEXT Response Format**

Contains four-lines response with the same structure as in XML response

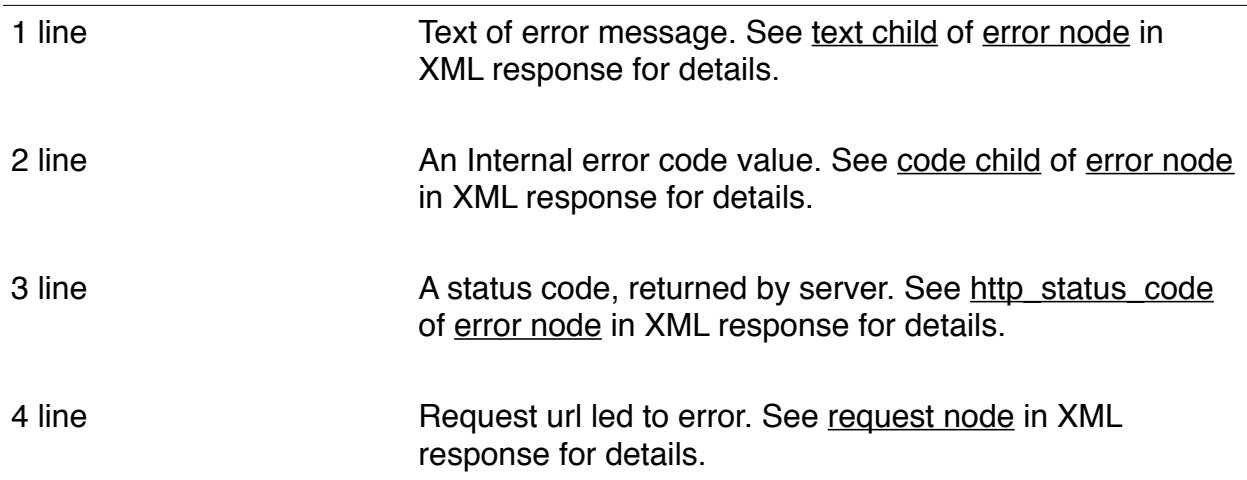

# <span id="page-6-0"></span>GET api/boundaries

Return a list of boundaries with arrays of boundaries positions as pairs of mlt/lat coordinates.

## **Request URL Pattern**

http://apm.pgia.ru/api/boundaries.*format*

### **HTTP Methods**

**GFT** 

### **Requires Authentication?**

yes

## **Response Formats**

xml (default) text json

## **HTTP status codes**

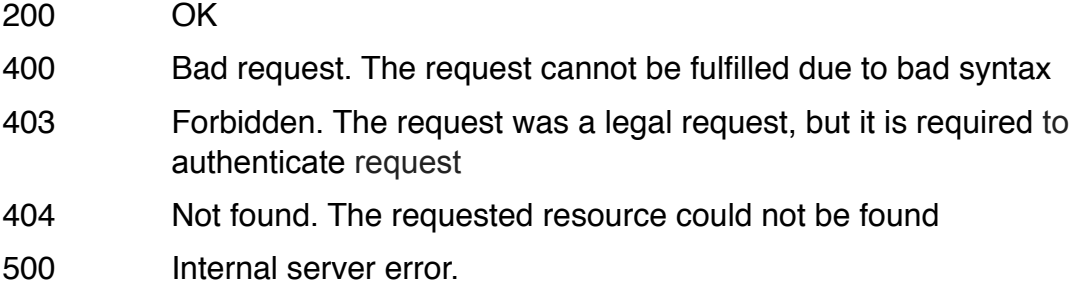

## **Parameters**

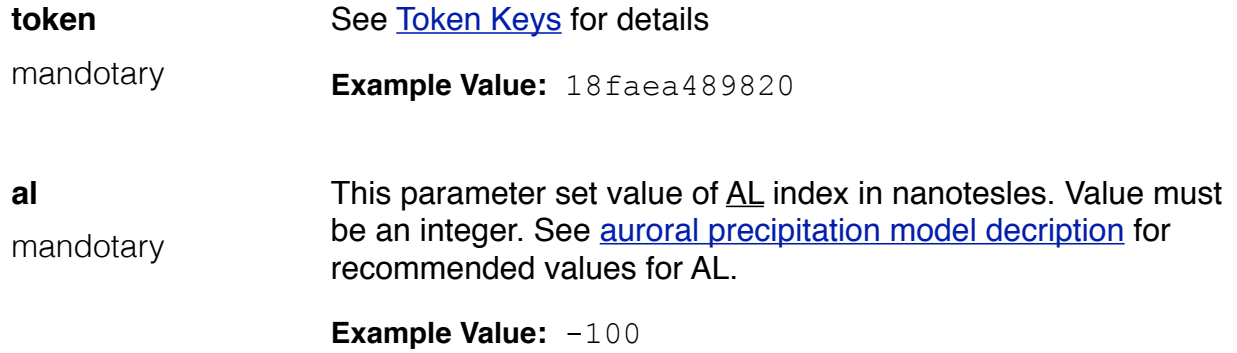

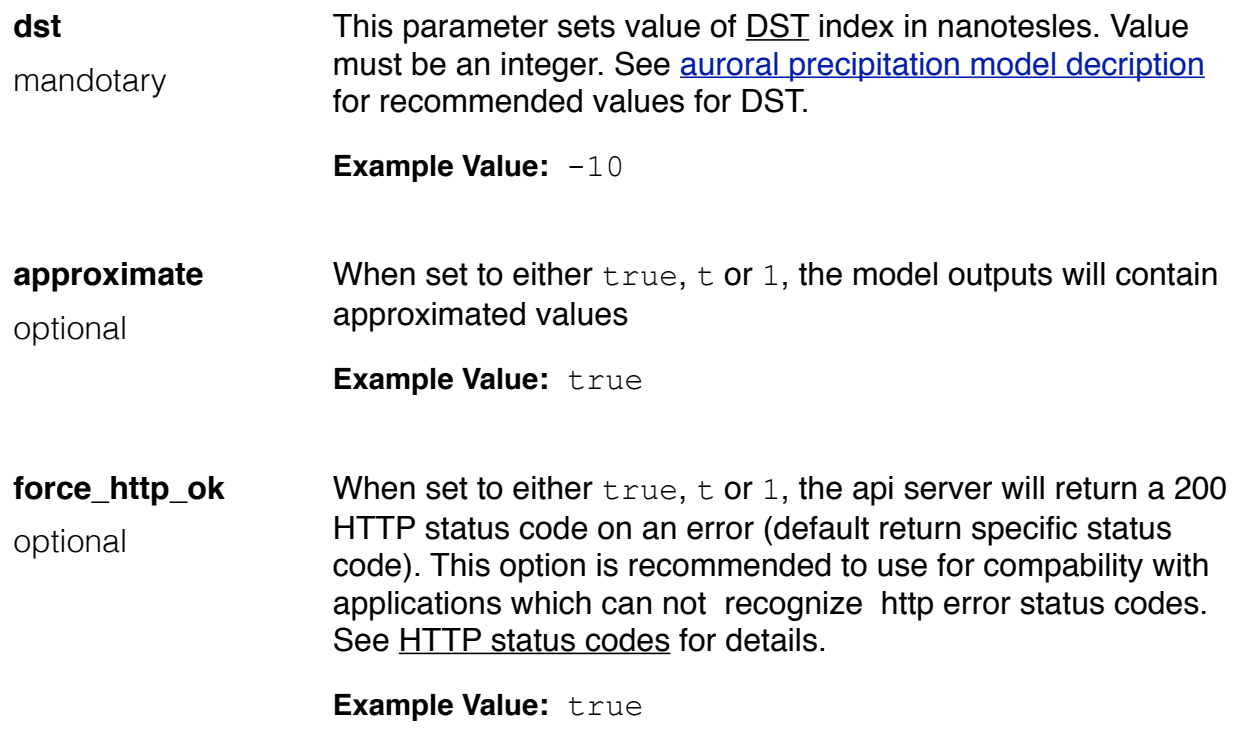

## **XML Response Format Entities**

Contains a list of six boundary nodes with array of coordinates as pairs of mit/lat values.

## **<boundary> node**

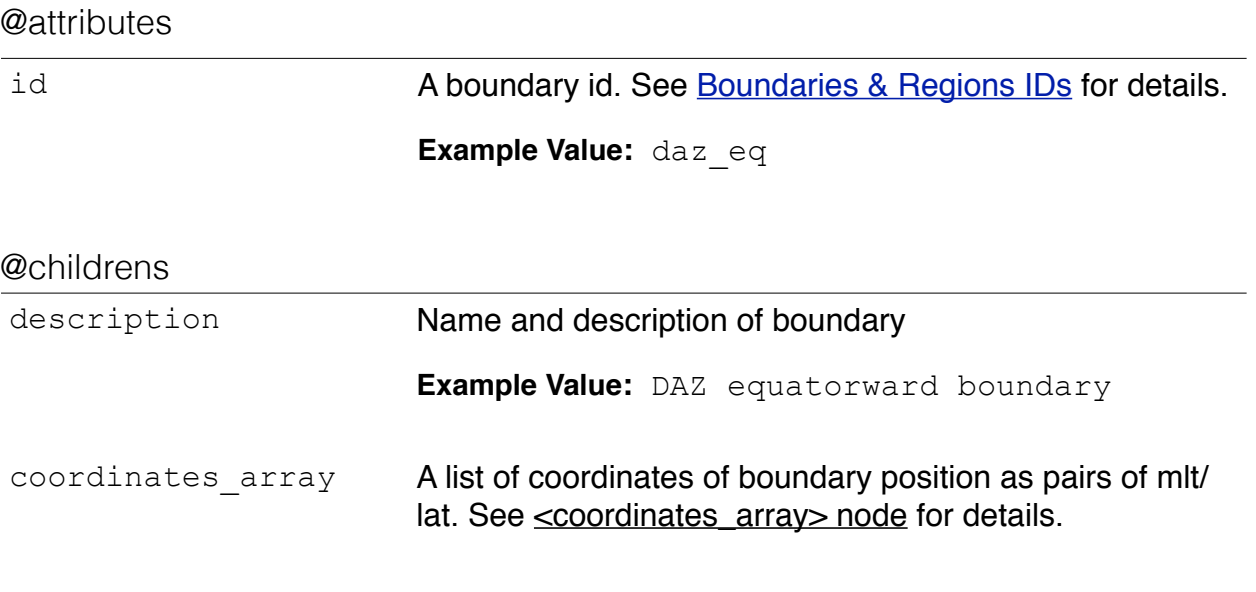

## **<coordinates\_array> node**

@attributes

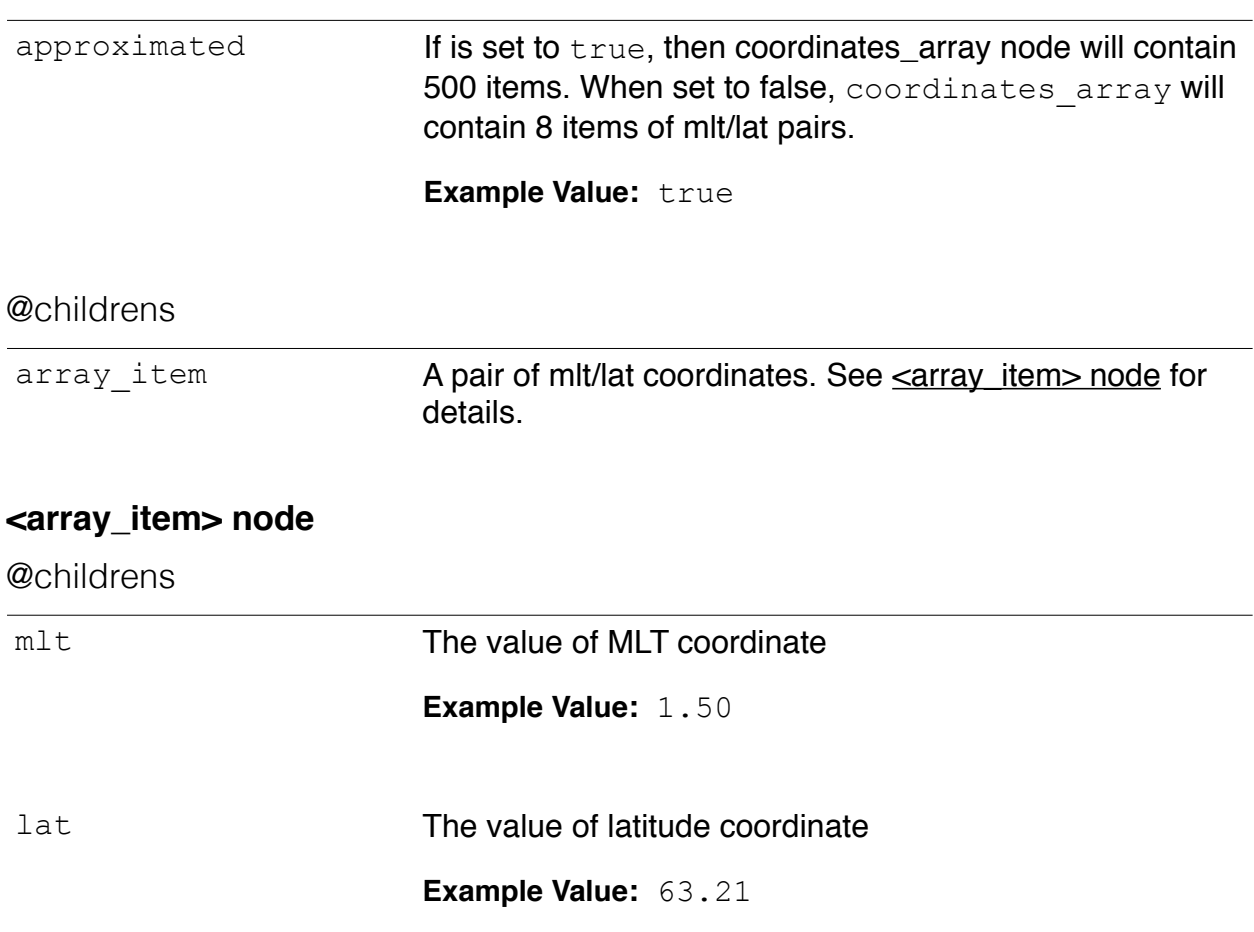

## **JSON Response Format Entities**

Contains an array of objects, associated with boundaries

## **Boundary object**

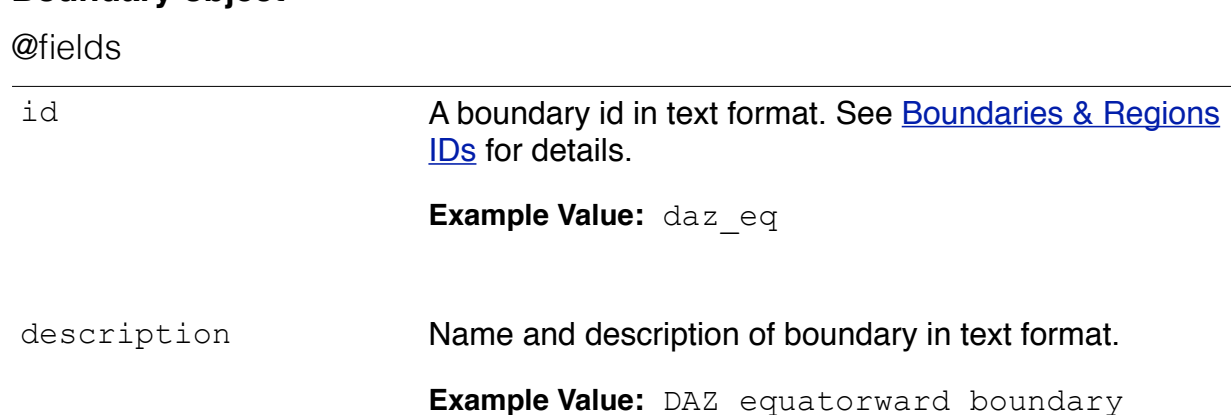

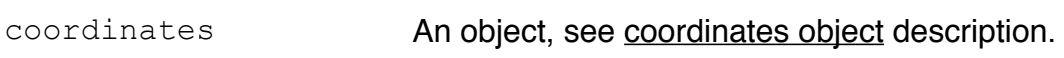

## **Coordinates object**

@fields

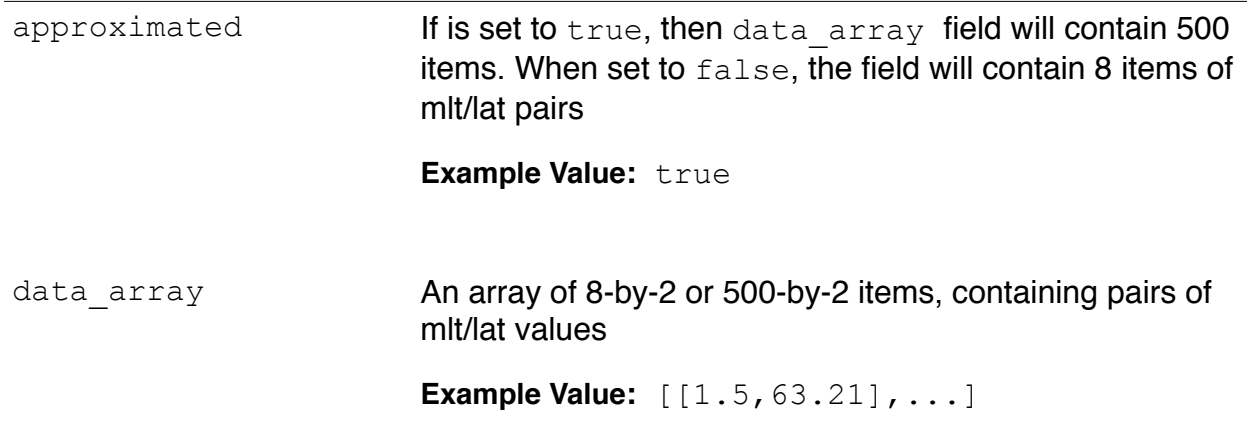

### **TEXT Response Format Entities**

Contains 8 or 500 lines divided into 7 columns.

#### **Columns description**

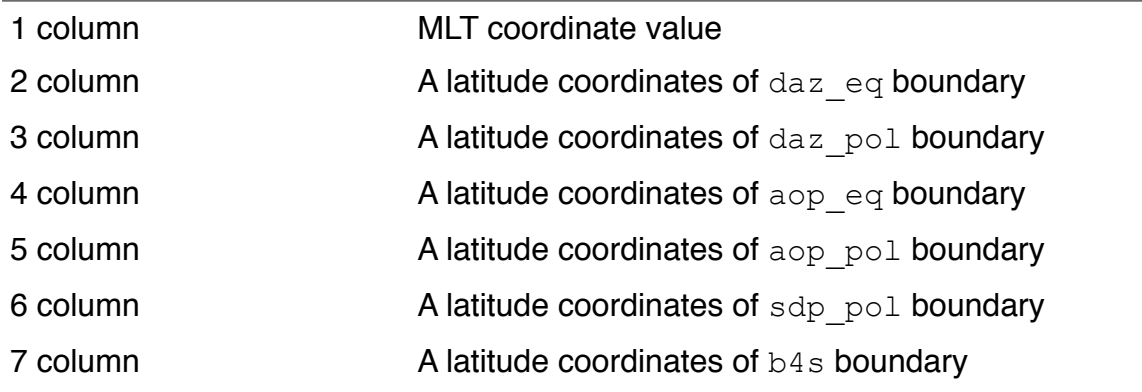

### **Examples**

#### request:

http://apm.pgia.ru/api/boundaries.xml?token=18faea489820&al=-100&dst=-10

#### response:

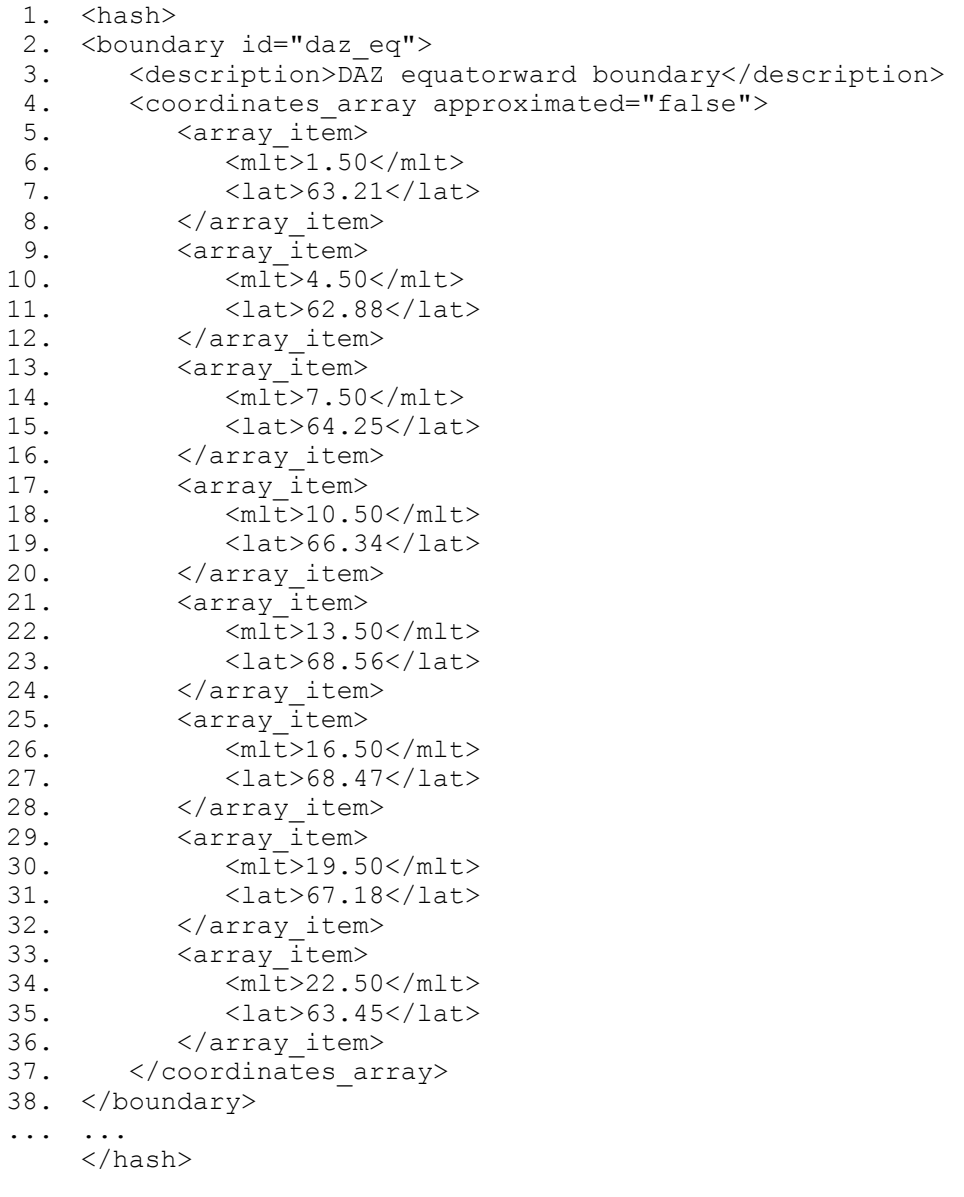

#### request:

<http://apm.pgia.ru/api/boundaries.text?token=18faea489820&al=-100&dst=-10>

#### response:

1. 1.50 63.21 65.86 65.86 72.87 73.70 69.30 2. 4.50 62.88 66.20 66.20 75.20 76.33 71.07 3. 7.50 64.25 72.00 70.90 76.53 77.19 72.00 4. 10.50 66.34 75.10 73.16 77.13 79.05 75.10 5. 13.50 68.56 76.12 72.79 78.21 79.15 76.12 6. 16.50 68.47 72.53 71.51 76.10 77.35 72.53 7. 19.50 67.18 69.15 69.15 73.51 74.67 70.31 8. 22.50 63.45 65.65 65.65 71.10 71.88 67.53

## <span id="page-11-0"></span>GET api/energies

Return a list of zones with arrays of energy values.

### **Request URL Pattern**

http://apm.pgia.ru/api/energies.*format*

#### **HTTP Methods**

**GFT** 

#### **Requires Authentication?**

yes

#### **Response Formats**

xml (default) text json

#### **HTTP status codes**

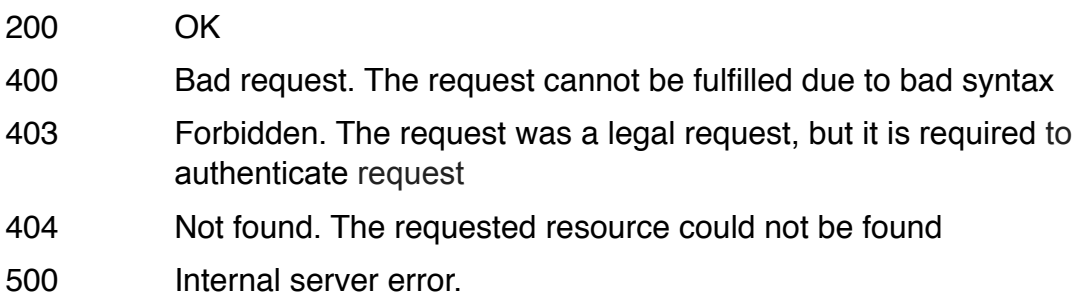

### **Parameters**

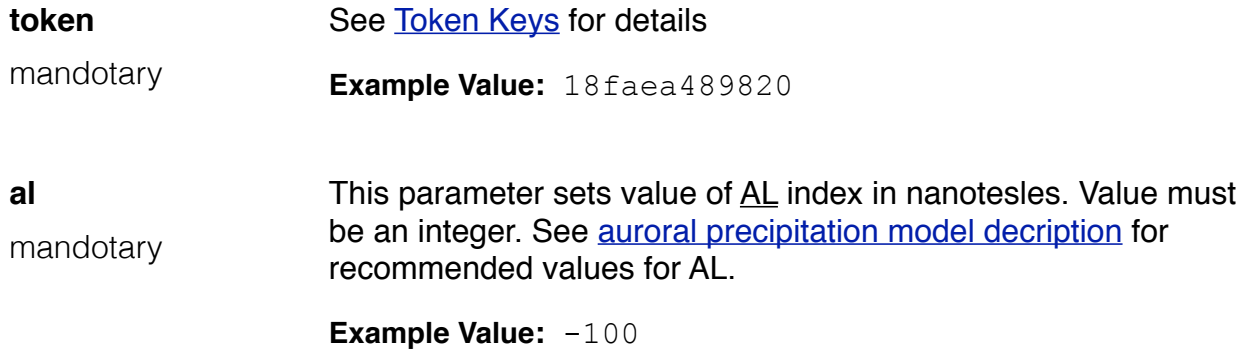

REST API Documentation for apm.pgia.ru/api service v1 *Page - 12*

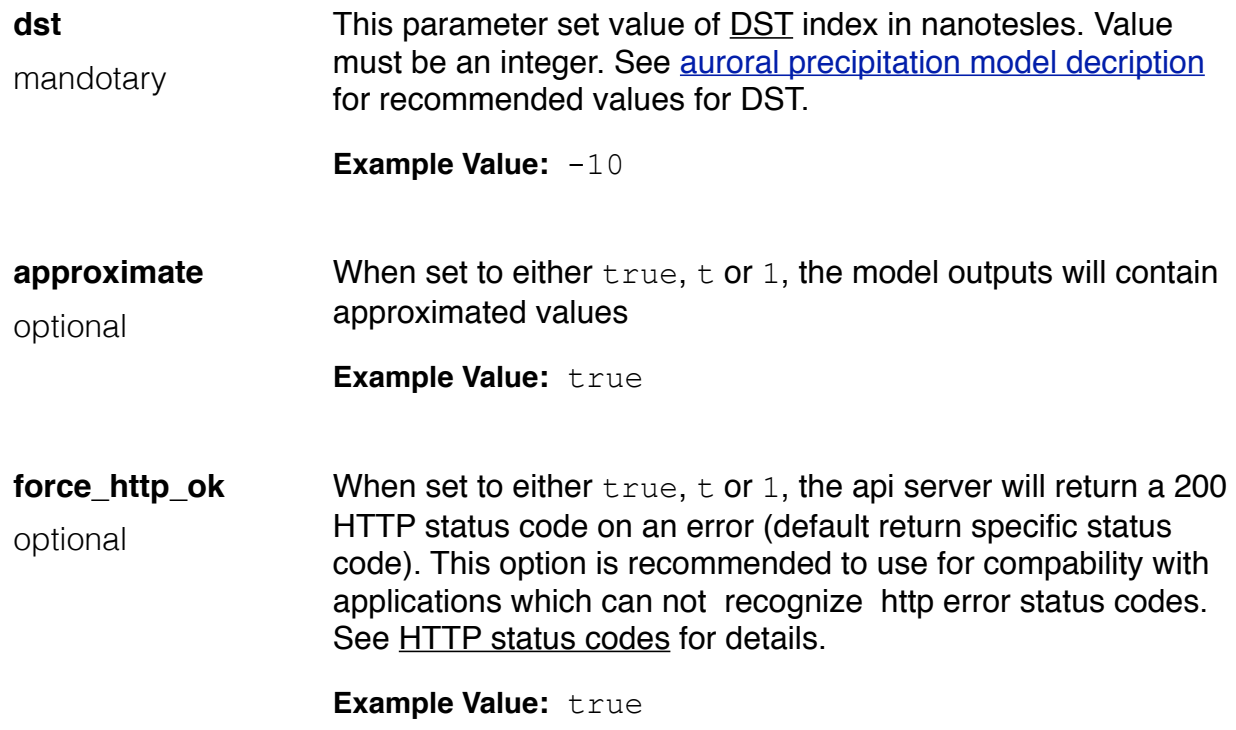

## **XML Response Format Entities**

Contains a list of four region nodes with array of energies.

## **<region> node**

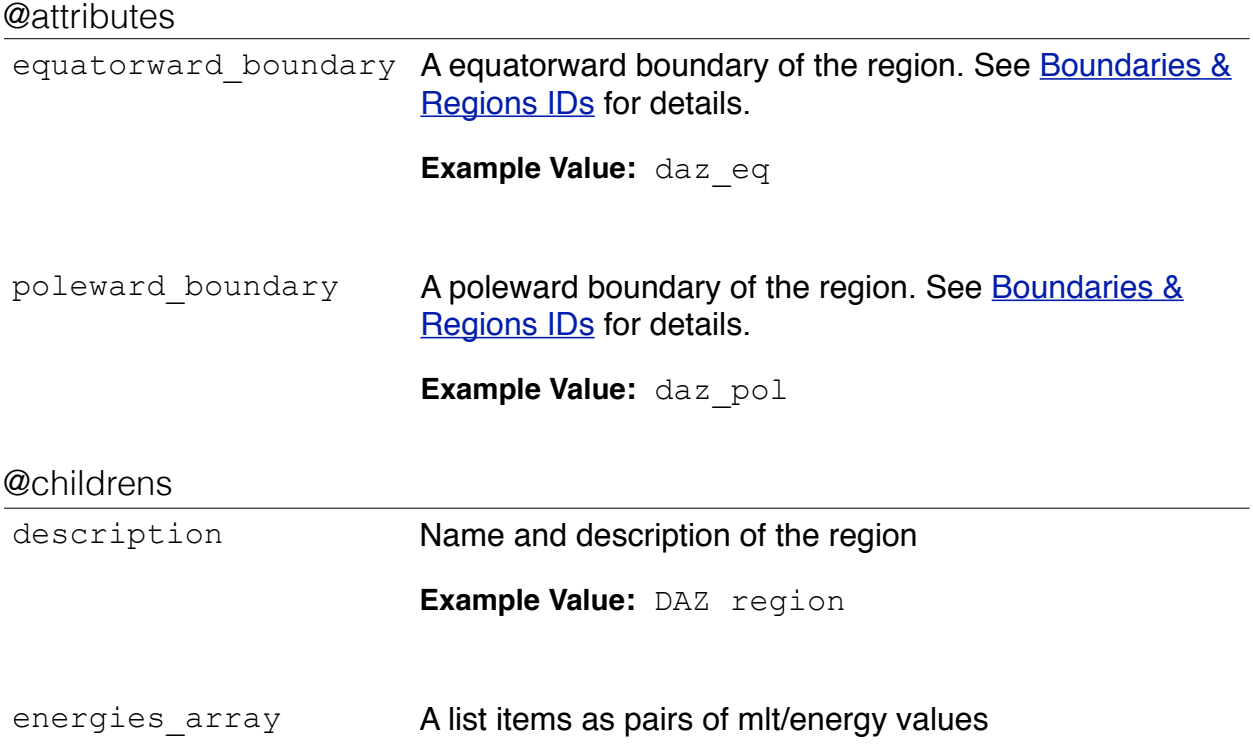

## **<energies\_array> node**

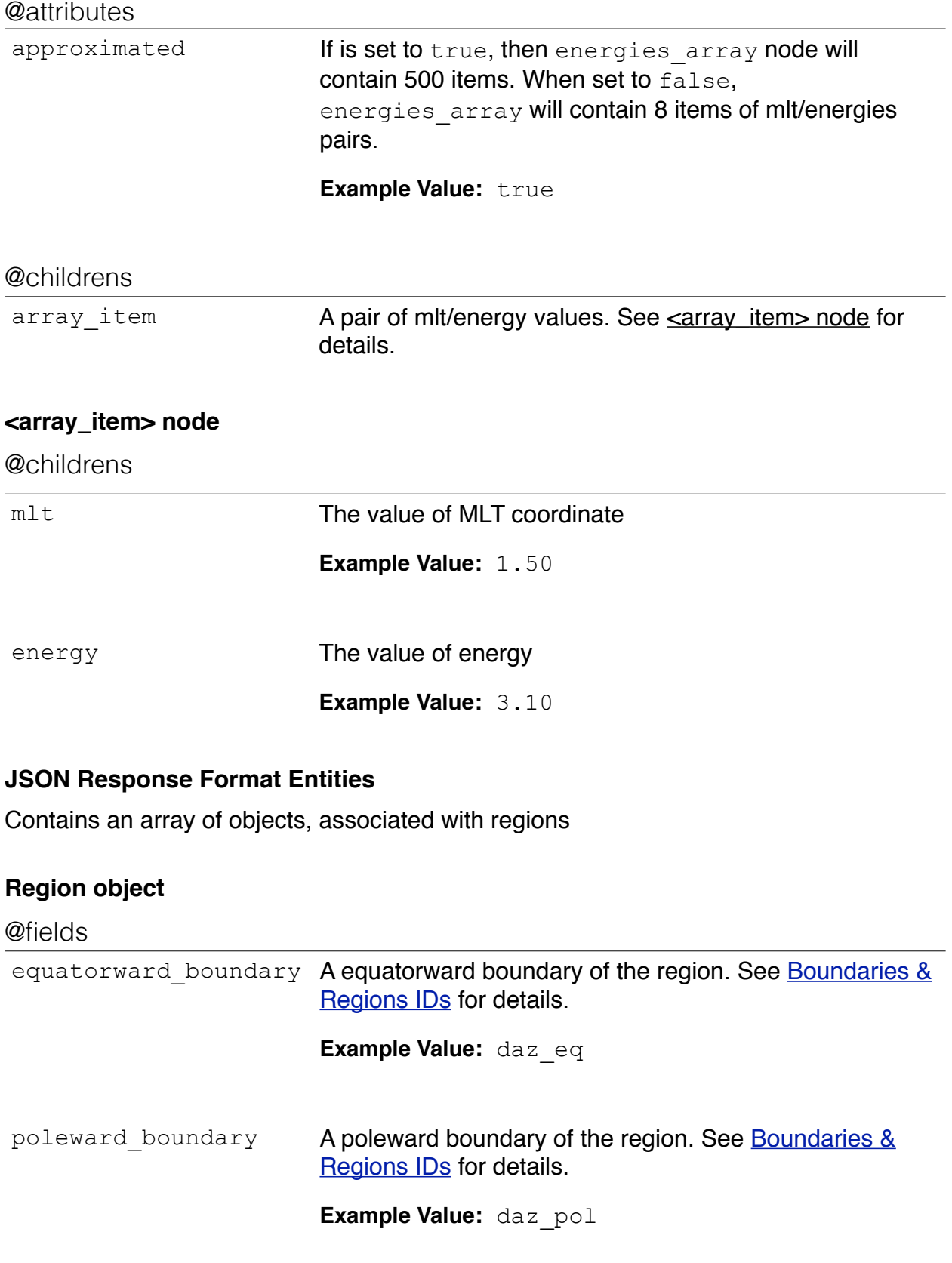

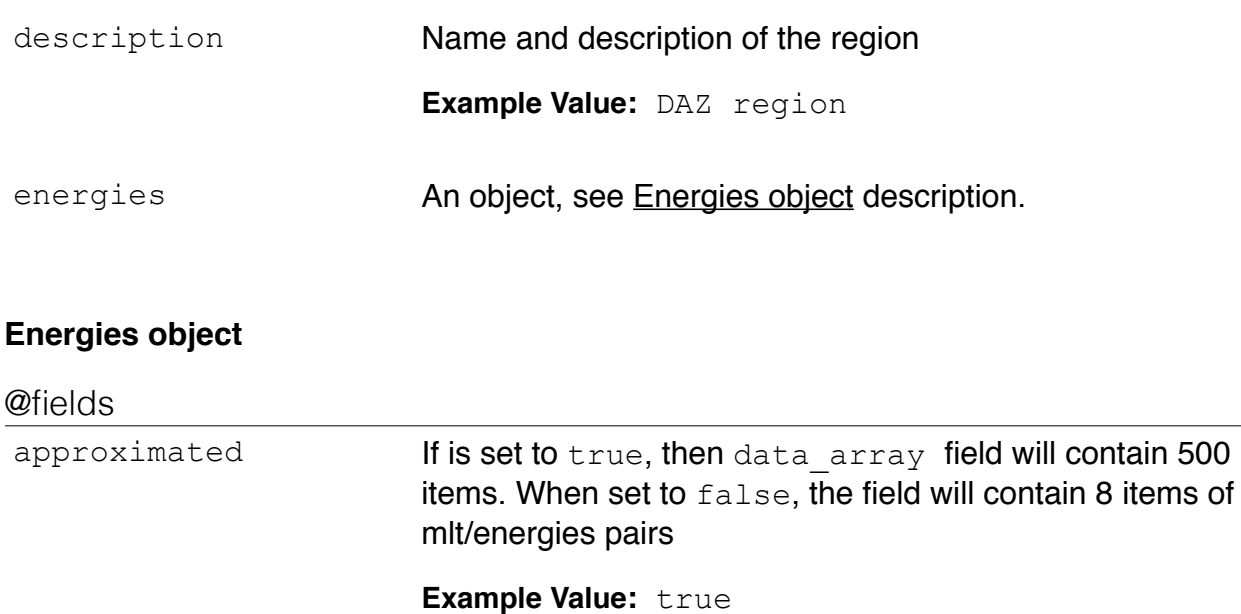

data\_array An array of 8-by-2 or 500-by-2 items, containing pairs of mlt/energies values **Example Value:** [[1.5,3.1], ...]

## **TEXT Response Format Entities**

Contains 8 or 500 lines divided into 5 columns.

#### **Columns description**

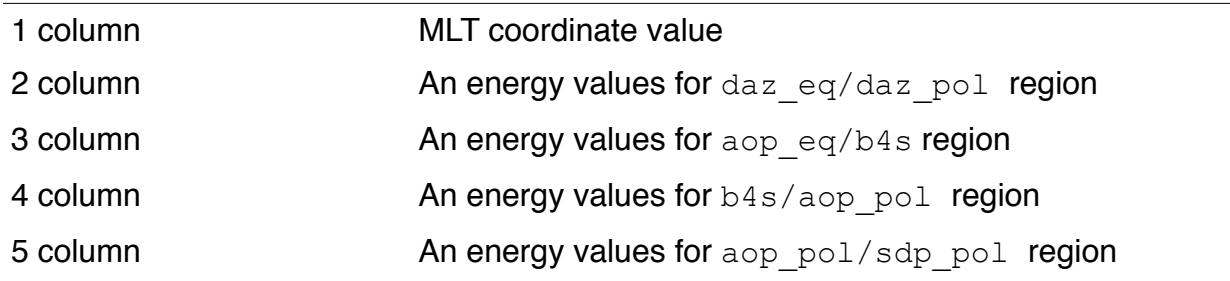

## **Examples**

#### request:

```
http://apm.pgia.ru/api/energies.xml?token=18faea489820&al=-100&dst=-10
```
#### response:

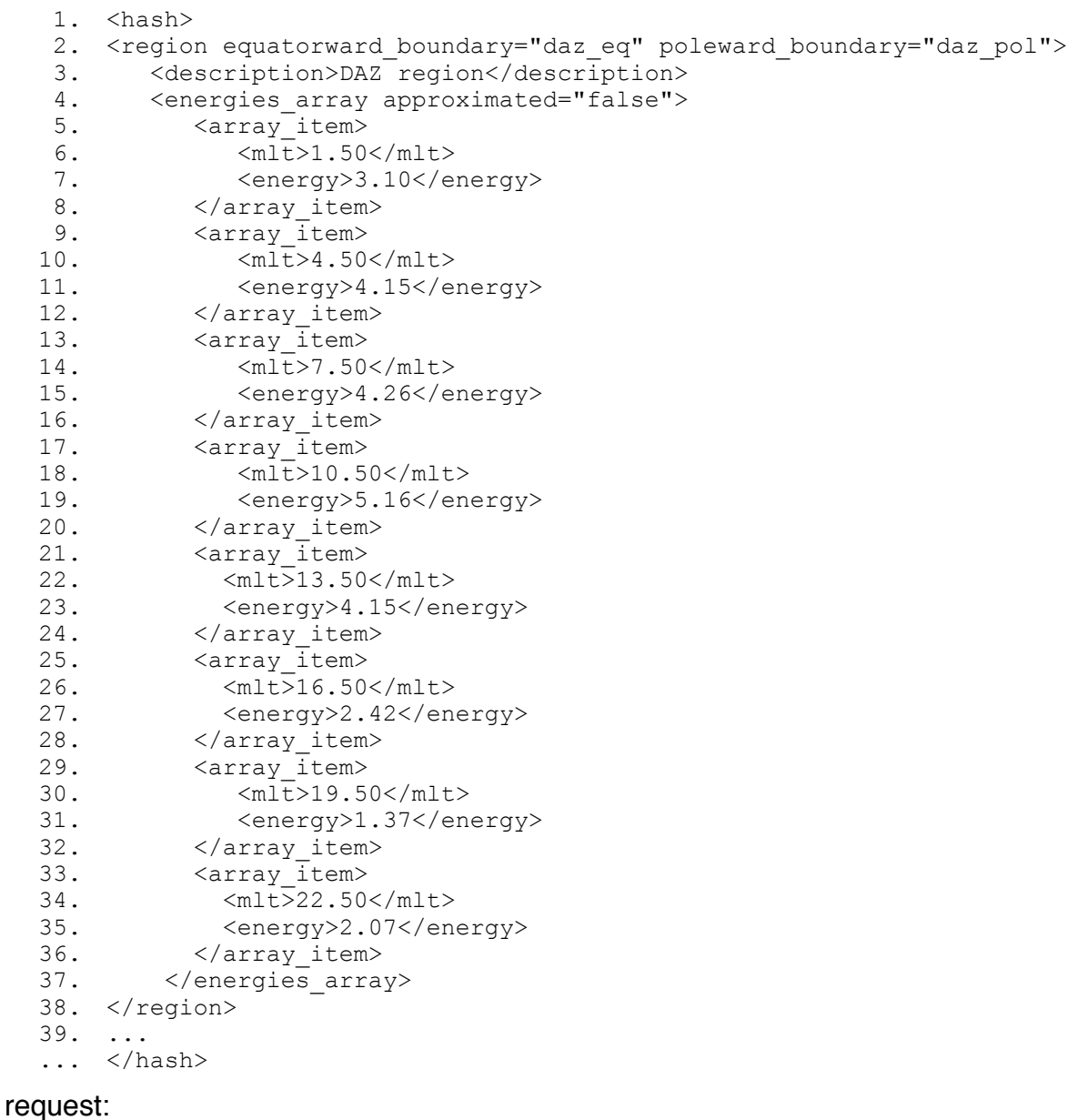

http://apm.pgia.ru/api/energies.text?token=18faea489820&al=-100&dst=-10

#### response:

1. 2. 3. 4. 10.50 5.16 0.87 0.87 0.27 5. 13.50 4.15 0.57 0.57 0.24 6. 16.50 2.42 0.88 0.88 0.31 7. 19.50 1.37 1.58 1.31 0.41 8. 22.50 2.07 2.83 1.96 0.64 1.50 3.10 2.83 1.34 0.57 4.50 4.15 2.86 0.73 0.55 7.50 4.26 1.16 1.16 0.31

## <span id="page-16-0"></span>GET api/fluxes

Return a list of zones with arrays of flux values.

### **Request URL Pattern**

http://apm.pgia.ru/api/fluxes.*format*

#### **HTTP Methods**

**GFT** 

#### **Requires Authentication?**

yes

#### **Response Formats**

xml (default) text json

#### **HTTP status codes**

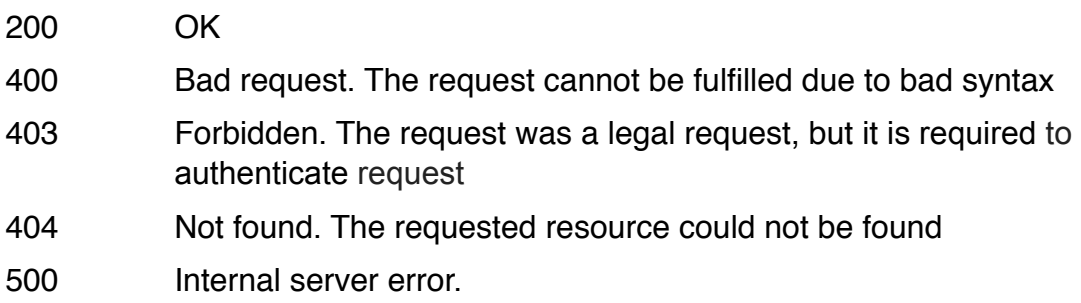

## **Parameters**

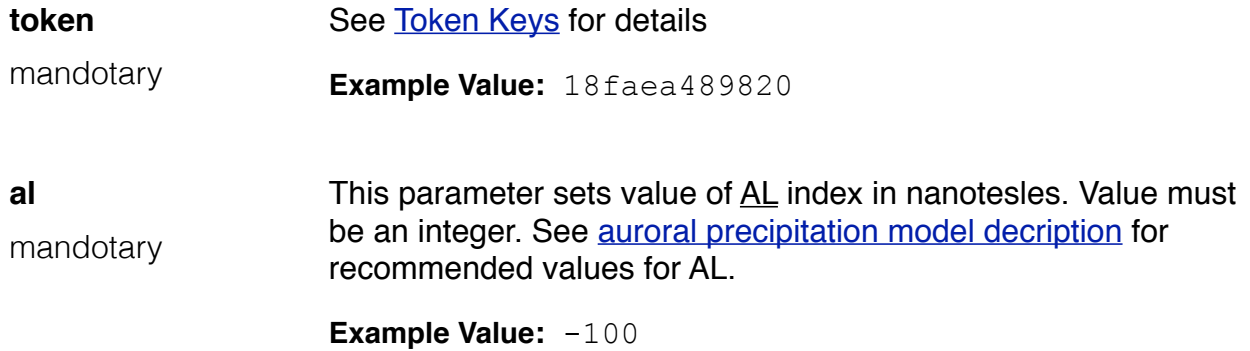

REST API Documentation for apm.pgia.ru/api service v1 *Page - 17*

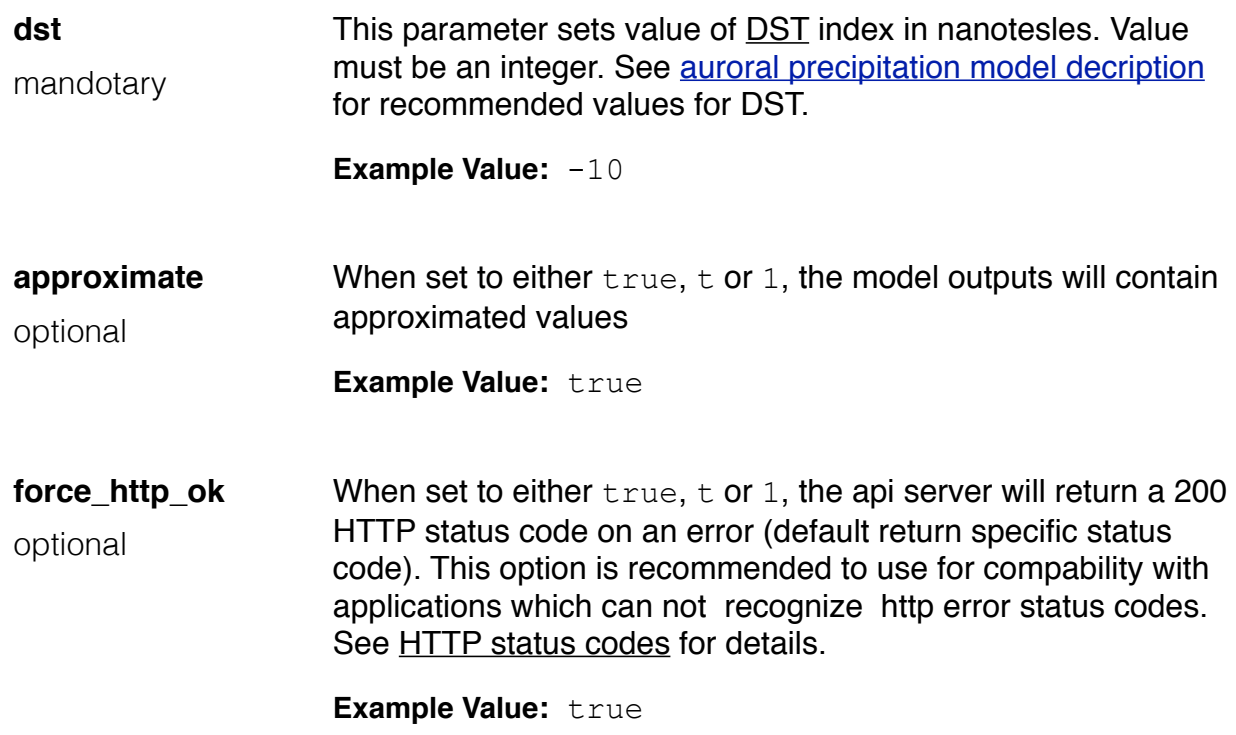

## **XML Response Format Entities**

Contains a list of four region nodes with array of fluxes.

## **<region> node**

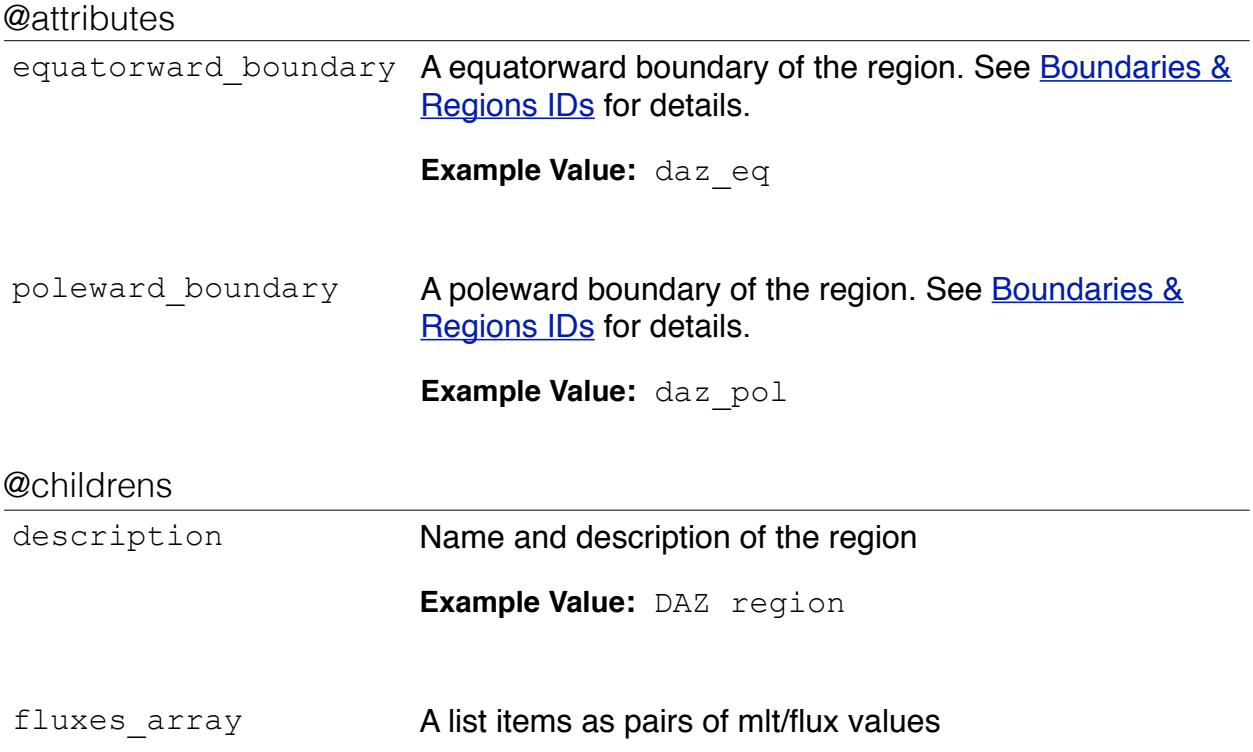

#### **<fluxes\_array> node**

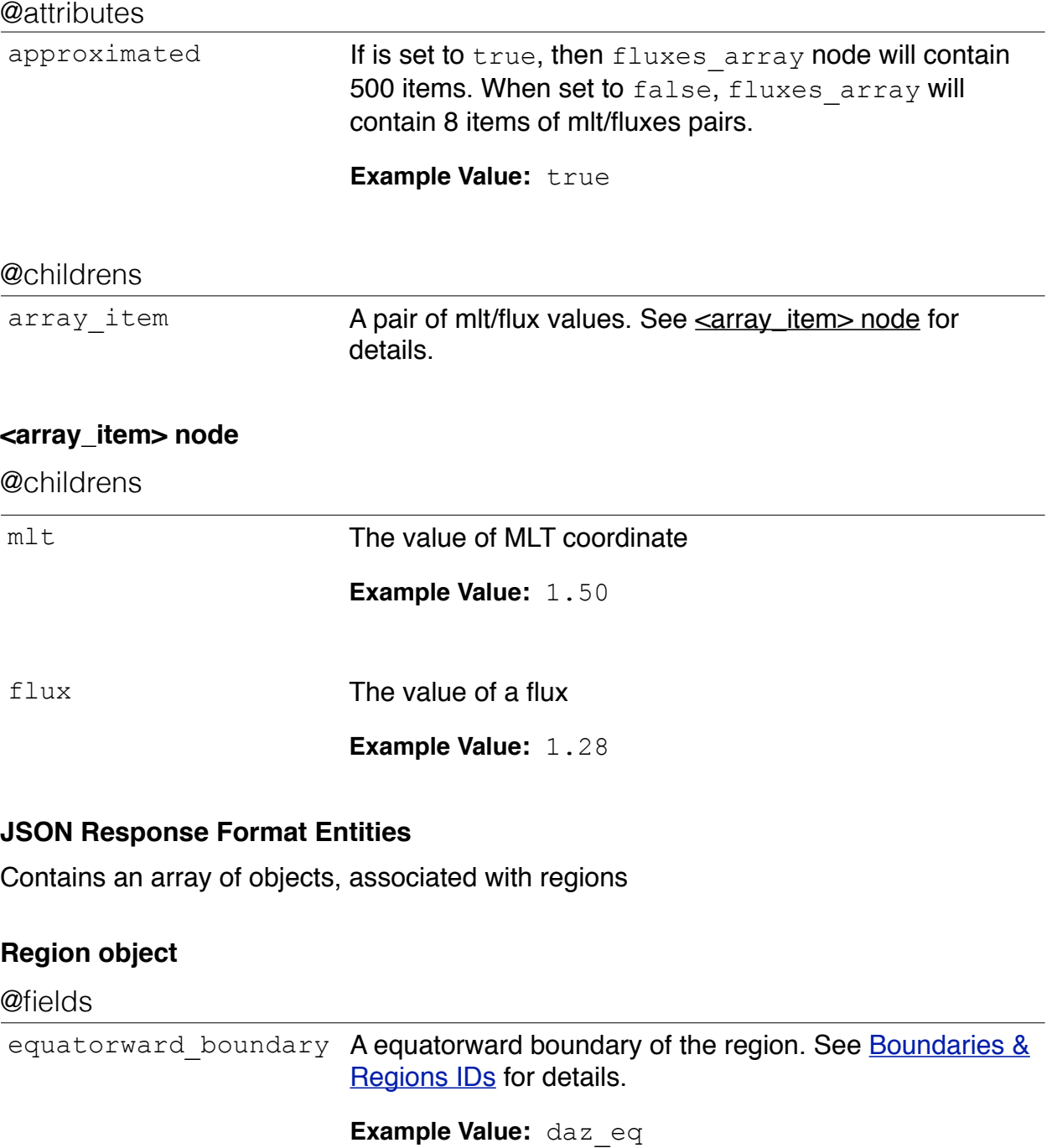

- poleward\_boundary A poleward boundary of the region. See Boundaries & [Regions IDs](#page-2-1) for details. **Example Value:** daz\_pol
- description Name and description of the region

**Example Value:** DAZ region

## **Fluxes object**

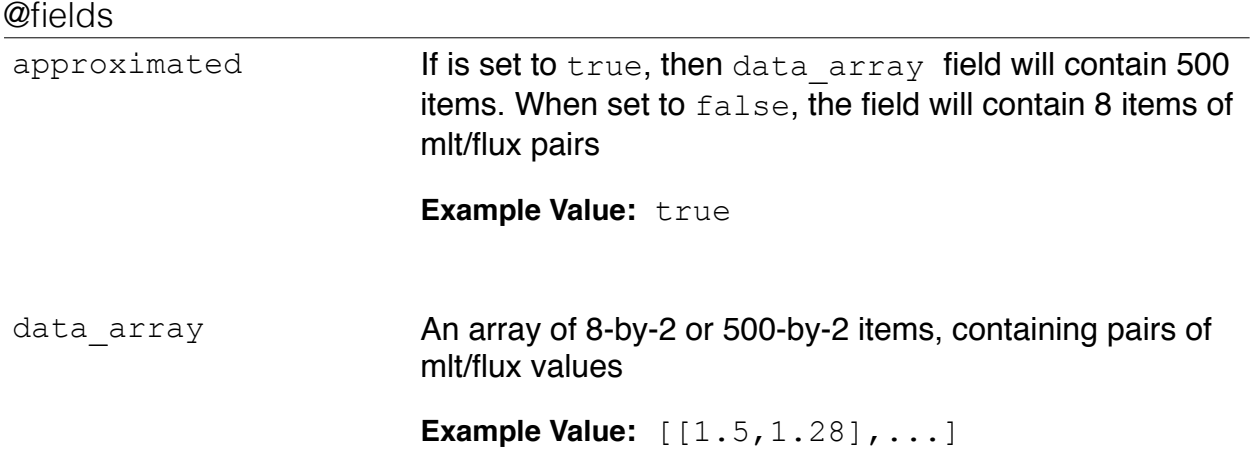

## **TEXT Response Format Entities**

Contains 8 or 500 lines divided into 5 columns.

## **Columns description**

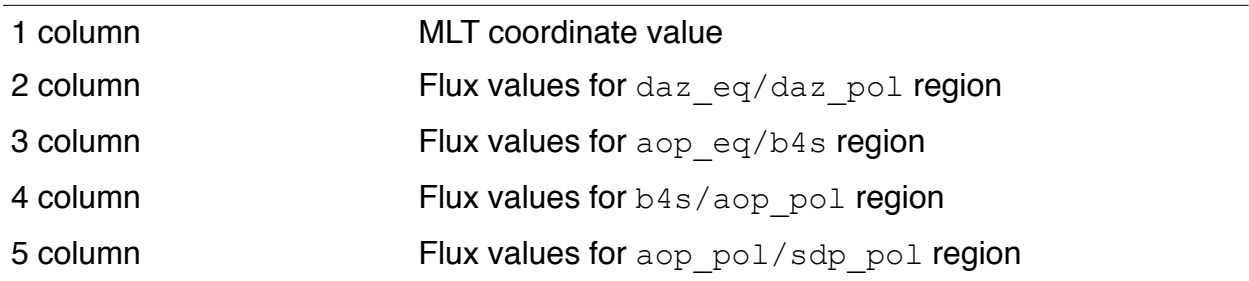

## **Examples**

#### request:

```
http://apm.pgia.ru/api/fluxes.xml?token=18faea489820&al=-100&dst=-10
```
#### response:

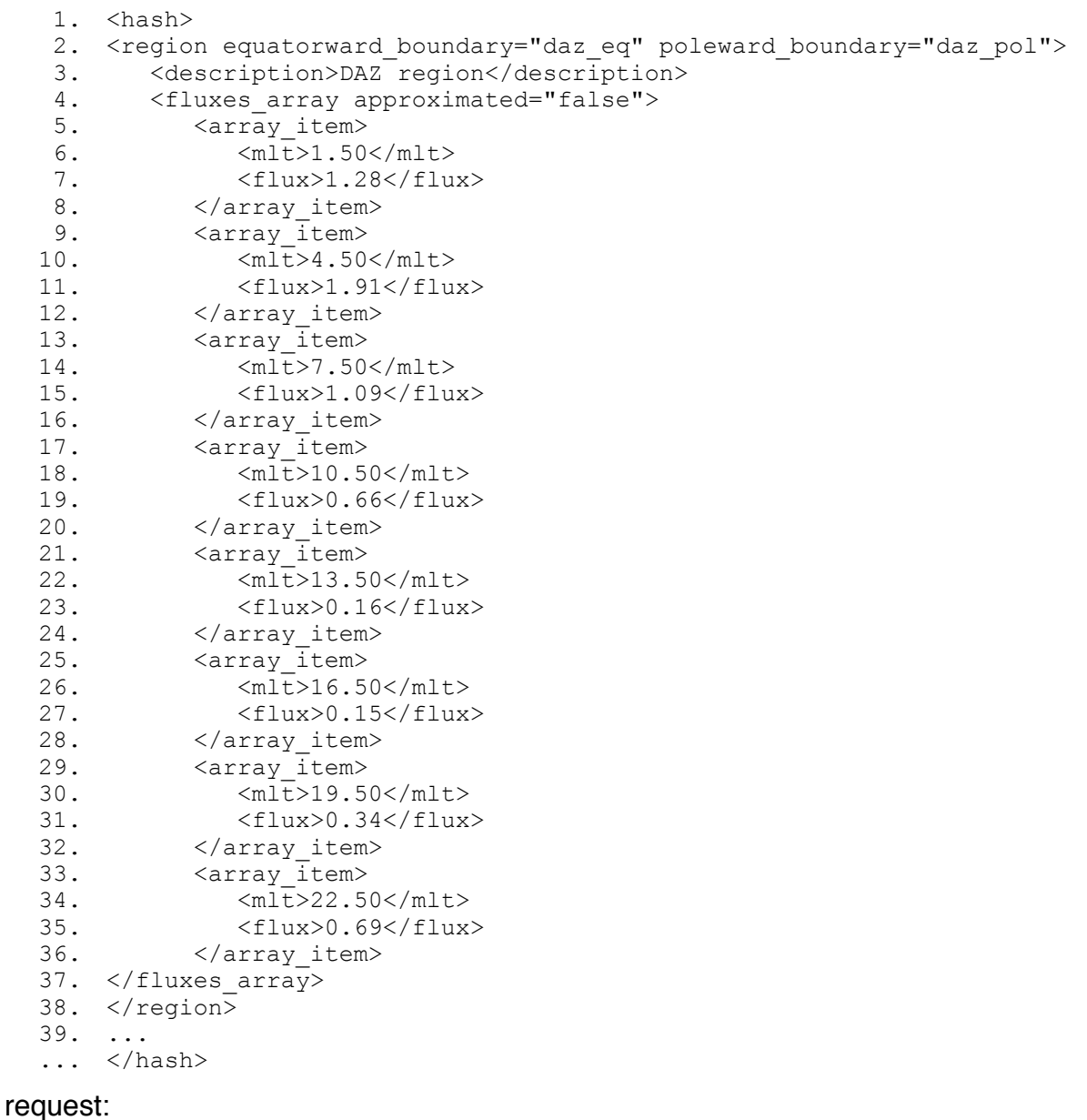

http://apm.pgia.ru/api/fluxes.text?token=18faea489820&al=-100&dst=-10

#### response:

1. 2. 3. 4. 5. 13.50 0.16 0.84 0.84 0.49 6. 16.50 0.15 0.98 0.98 0.47 7. 19.50 0.34 0.59 1.93 0.20 8. 22.50 0.69 1.79 4.13 0.28 1.50 1.28 1.77 2.42 0.22 4.50 1.91 1.75 0.74 0.11 7.50 1.09 1.40 1.40 0.54 10.50 0.66 1.01 1.01 0.56

# <span id="page-21-0"></span>Using api.pgia.ru/api

#### **cURL**

The most easy way to get model output as a file is using cURL tool. cUrl is available on most platforms and allows reading and saving web content to a file.

```
curl 'http://apm.pgia.ru/api/boundaries.text?token=18faea489820&al=-100&dst=-10' 
> boundaries.dat
```
Output from boundaries model will be save to boundaries.dat file in text format.

#### **Web browser**

Just insert request to address bar of a web browser to get model output in the browser window. To save model output as a file, use 'Save as' option from the browser menu or use special utilites such as *cURL* or *wget* to save content to the file.

#### **MATLAB/Octave**

To use apm.pgia.ru/api service from *MATLAB* or *Octave*, use urlread function from MATLAB/Octave library, which allows to send request and read response from remote server.

You can also use our MATLAB/Octave interface for apm.pgia.ru/api service available from [http://apm.pgia.ru/api/external/matlab\\_octave\\_interface.zip](http://apm.pgia.ru/api/external/matlab_octave_interface.zip)

#### **Examples**

using urlread function:

```
1.
% response variable will contain boundaries model output in text format
 2.
% You need to parse response to get data in matrix format 
3.
 4.
response = urlread('http://apm.pgia.ru/api/boundaries.text?
 5.
token=18faea489820&al=-100&dst=-10')
6.
 7.
response =
8.
 9.
1.50 63.21 65.86 65.86 72.87 73.70 69.30
10.
4.50 62.88 66.20 66.20 75.20 76.33 71.07
11.
7.50 64.25 72.00 70.90 76.53 77.19 72.00
12.
10.50 66.34 75.10 73.16 77.13 79.05 75.10
13.
13.50 68.56 76.12 72.79 78.21 79.15 76.12
14.
16.50 68.47 72.53 71.51 76.10 77.35 72.53
15.
19.50 67.18 69.15 69.15 73.51 74.67 70.31
16.
22.50 63.45 65.65 65.65 71.10 71.88 67.53
```
using MATLAB/Octave interface:

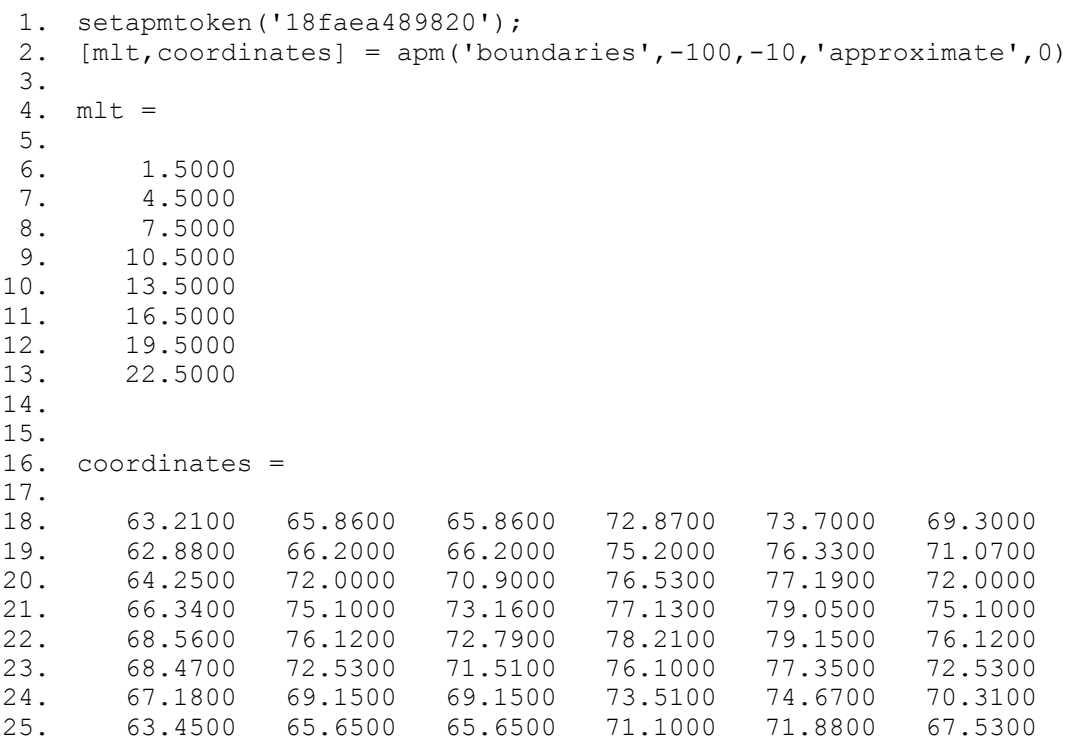